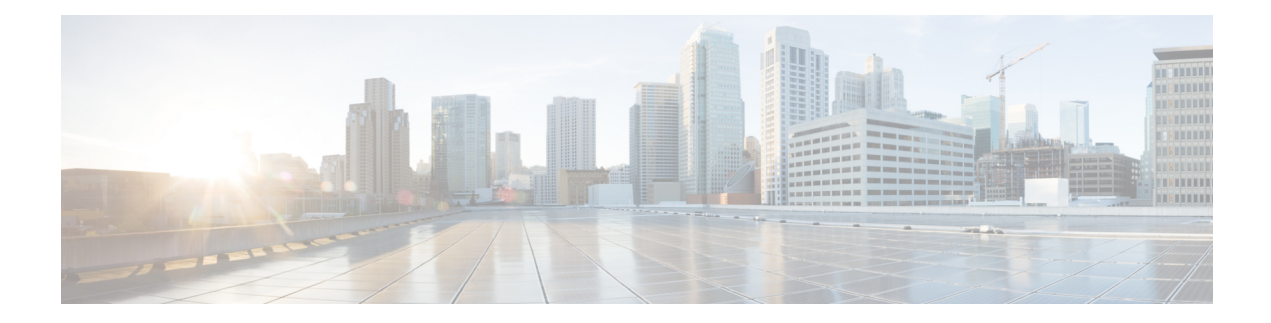

# **Configuring DNS**

This chapter contains the following sections:

- Finding Feature [Information,](#page-0-0) on page 1
- [Information](#page-0-1) About DNS Clients, on page 1
- Licensing [Requirements](#page-2-0) for DNS Clients, on page 3
- [Prerequisites](#page-2-1) for DNS Clients, on page 3
- Guidelines and [Limitations](#page-2-2) for DNS Clients, on page 3
- Default Settings for DNS Client [Parameters,](#page-2-3) on page 3
- [Configuring](#page-2-4) DNS Clients, on page 3
- Verifying the DNS Client [Configuration,](#page-5-0) on page 6
- [Configuration](#page-5-1) Examples for DNS Clients, on page 6
- Related [Documents](#page-6-0) for DNS Clients, on page 7
- [Standards](#page-6-1) for DNS Clients, on page 7
- Feature [History](#page-6-2) for DNS, on page 7

# <span id="page-0-1"></span><span id="page-0-0"></span>**Finding Feature Information**

Your software release might not support all the features documented in this module. For the latest caveats and feature information, see the Bug Search Tool at <https://tools.cisco.com/bugsearch/> and the release notes for your software release. To find information about the features documented in this module, and to see a list of the releases in which each feature is supported, see the "New and Changed Information"chapter or the Feature History table in this chapter.

## **Information About DNS Clients**

### **DNS Client Overview**

If your network devices require connectivity with devices in networks for which you do not control the name assignment, you can assign device names that uniquely identify your devices within the entire internetwork using the domain name server (DNS). DNS uses a hierarchical scheme for establishing host names for network nodes, which allows local control of the segments of the network through a client-server scheme. The DNS system can locate a network device by translating the hostname of the device into its associated IP address.

On the Internet, a domain is a portion of the naming hierarchy tree that refers to general groupings of networks based on the organization type or geography. Domain names are pieced together with periods (.) as the delimiting characters. For example, Cisco is a commercial organization that the Internet identifies by a *com* domain, so its domain name is *cisco.com*. A specific hostname in this domain, the File Transfer Protocol (FTP) system, for example, is identified as *ftp.cisco.com*.

### **DNS Name Servers**

Name servers keep track of domain names and know the parts of the domain tree for which they have complete information. A name server may also store information about other parts of the domain tree. To map domain names to IP addresses in Cisco NX-OS, you must identify the hostnames, specify a name server, and enable the DNS service.

Cisco NX-OS allows you to statically map IP addresses to domain names. You can also configure Cisco NX-OS to use one or more domain name servers to find an IP address for a host name.

### **DNS Operation**

A name server handles client-issued queries to the DNS server for locally defined hosts within a particular zone as follows:

- An authoritative name server responds to DNS user queries for a domain name that is under its zone of authority by using the permanent and cached entries in its own host table. If the query is for a domain name that is under its zone of authority but for which it does not have any configuration information, the authoritative name server replies that no such information exists.
- A name server that is not configured as the authoritative name server responds to DNS user queries by using information that it has cached from previously received query responses. If no router is configured as the authoritative name server for a zone, queries to the DNS server for locally defined hosts receive nonauthoritative responses.

Name servers answer DNS queries (forward incoming DNS queries or resolve internally generated DNS queries) according to the forwarding and lookup parameters configured for the specific domain.

### **High Availability for DNS Clients**

Cisco NX-OS supports stateless restarts for the DNS client. After a reboot or supervisor switchover, Cisco NX-OS applies the running configuration.

### **Virtualization Support for DNS Clients**

Cisco NX-OS supports multiple instances of the DNS clients that run on the same system. You can configure a DNS client in each virtual device connect (VDC). You can optionally have a different DNS client configuration in each virtual routing and forwarding (VRF) instance within a VDC. By default, Cisco NX-OS places you in the default VDC and default VRF unless you specifically configure another VDC and VRF. See the *Cisco NX-OS Virtual Device Context Configuration Guide* .

## <span id="page-2-0"></span>**Licensing Requirements for DNS Clients**

Thisfeature does not require a license. Any feature not included in a license package is bundled with the Cisco NX-OS system images and is provided at no extra charge to you. For a complete explanation of the Cisco NX-OS licensing scheme, see the *Cisco NX-OS Licensing Guide*.

## <span id="page-2-1"></span>**Prerequisites for DNS Clients**

- You must have a DNS name server on your network.
- If you configure VDCs, install the Advanced Services license and enter the desired VDC (see the *Cisco NX-OS Virtual Device Context Configuration Guide*).

## <span id="page-2-2"></span>**Guidelines and Limitations for DNS Clients**

- You configure the DNS client in a specific VRF. If you do not specify a VRF, Cisco NX-OS uses the default VRF.
- Cisco NX-OS does not support underscore in a DNS name. Hence do not use underscore in a DNS name.
- If you are familiar with the Cisco IOS CLI, be aware that the Cisco NX-OS commands for this feature might differ from the Cisco IOS commands that you would use.

## <span id="page-2-3"></span>**Default Settings for DNS Client Parameters**

The table below lists the default settings for DNS client parameters.

**Table 1: Default DNS Client Parameters**

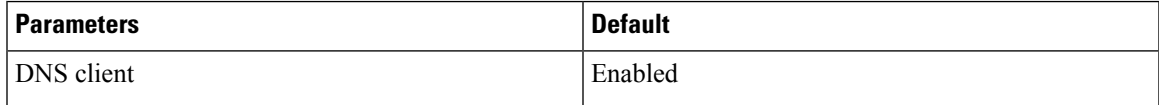

## <span id="page-2-4"></span>**Configuring DNS Clients**

## **Configuring the DNS Client**

#### **Before you begin**

- Ensure that you have a domain name server on your network.
- Ensure that you are in the correct VDC (or use the switchto vdc command).

 $\mathbf I$ 

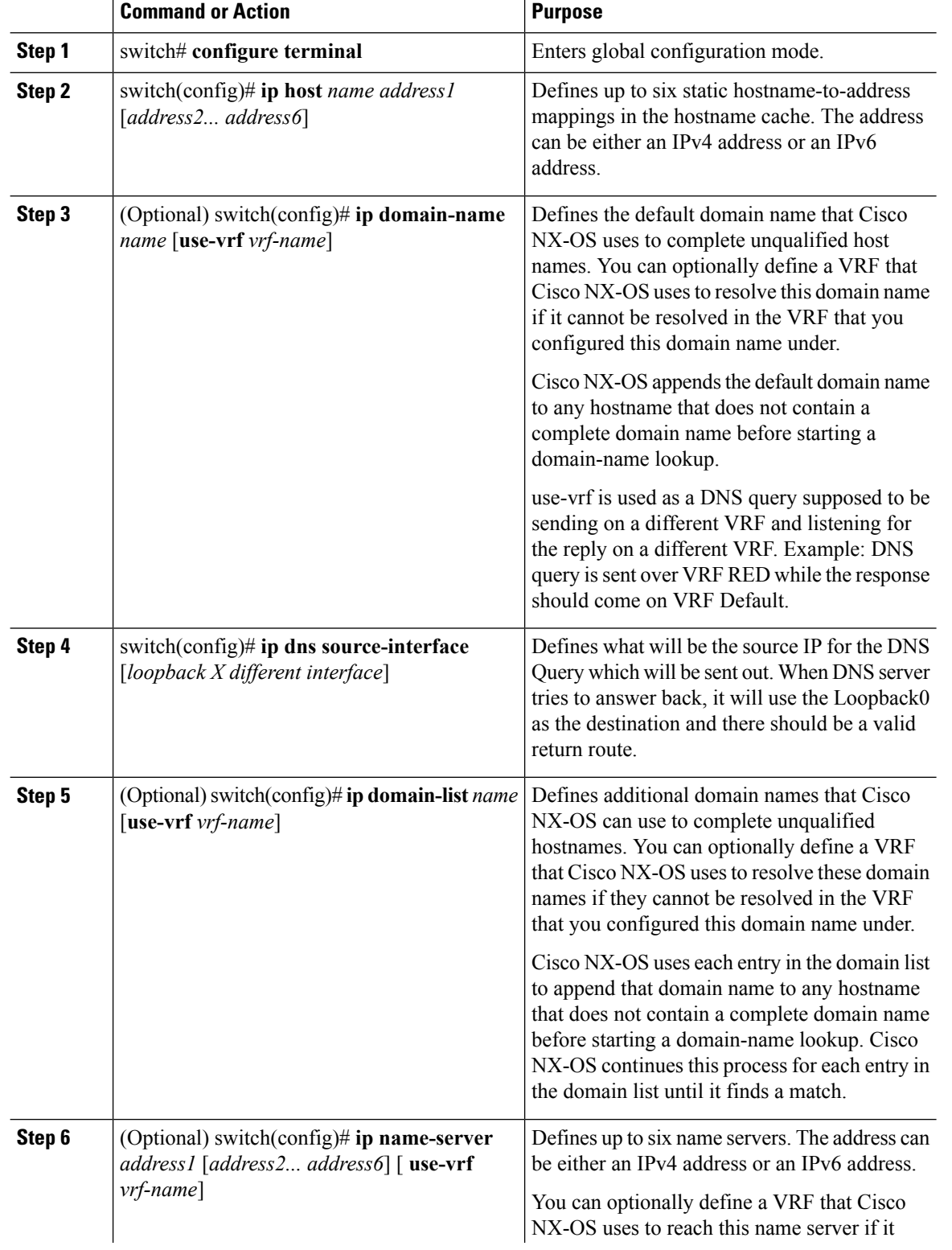

#### **Procedure**

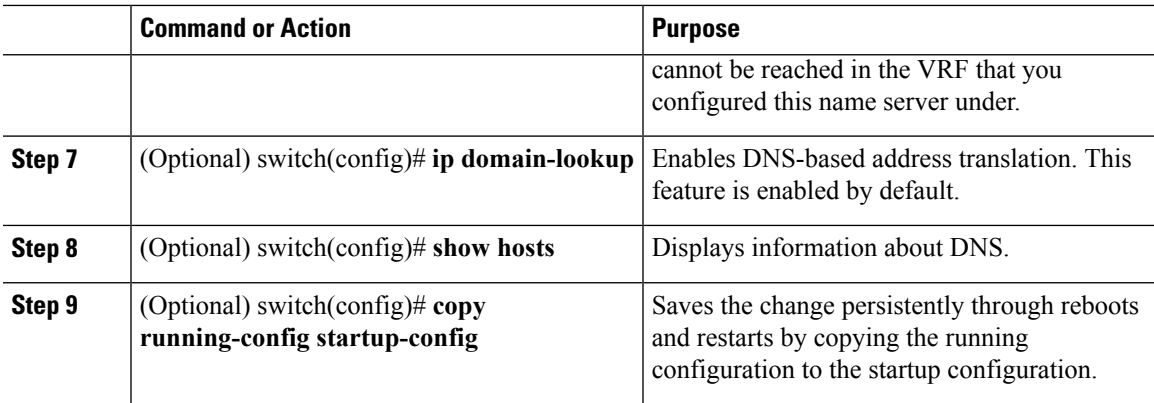

## **Configuring Virtualization on a DNS Client**

You can configure a DNS client within a VRF. If you do not enter VRF configuration mode, your DNS client configuration applies to the default VRF.

You can optionally configure a DNS client to use a specified VRF other than the VRF under which you configured the DNS client as a backup VRF. For example, you can configure a DNS client in the Red VRF but use the Blue VRF to communicate with the DNS server if the server cannot be reached through the Red VRF.

#### **Before you begin**

- Ensure that you have a domain name server on your network.
- Ensure that you are in the correct VDC (or use the switchto vdc command).

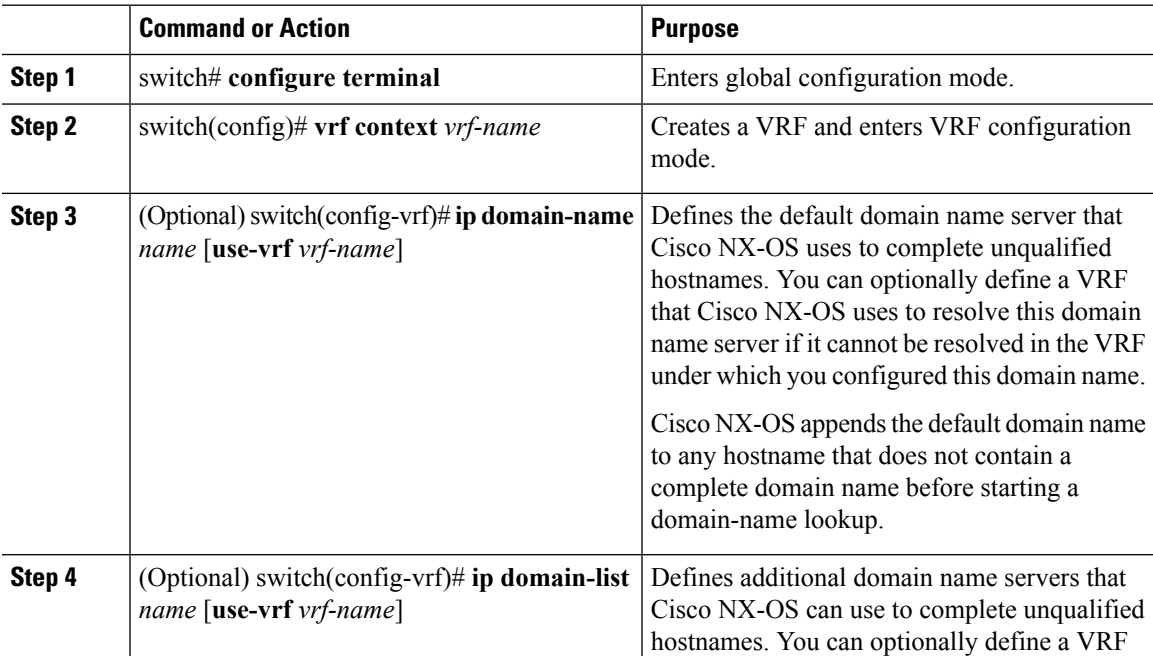

### **Procedure**

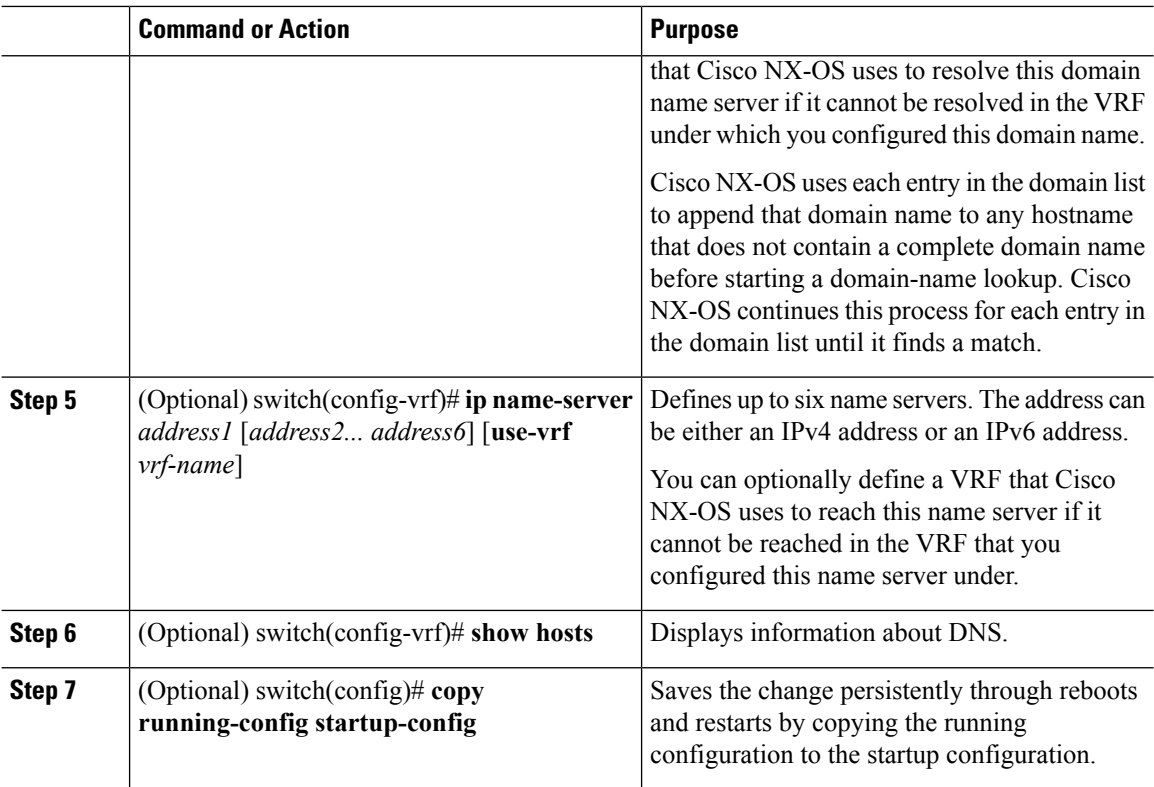

## <span id="page-5-0"></span>**Verifying the DNS Client Configuration**

To display the DNS client configuration, perform the following task:

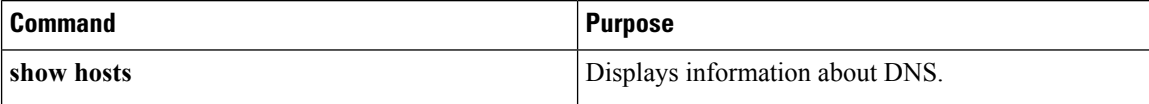

## <span id="page-5-1"></span>**Configuration Examples for DNS Clients**

This example shows how to establish a domain list with several alternate domain names:

ip domain list csi.com ip domain list telecomprog.edu ip domain list merit.edu

This example shows how to configure the hostname-to-address mapping process and specify IP DNS-based translation. The example also configures the addresses of the name servers and the default domain name.

ip domain lookup ip name-server 192.168.1.111 192.168.1.2 ip domain name cisco.com

## <span id="page-6-0"></span>**Related Documents for DNS Clients**

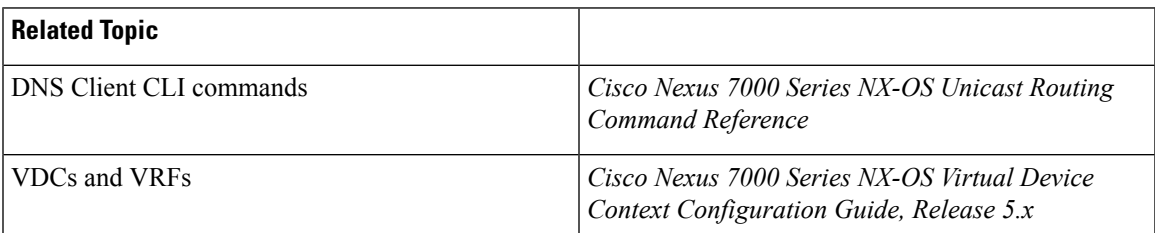

## <span id="page-6-1"></span>**Standards for DNS Clients**

No new or modified standards are supported by this feature, and support for existing standards has not been modified by this feature.

# <span id="page-6-2"></span>**Feature History for DNS**

This table includes only the updates for those releases that have resulted in additions or changes to the feature.

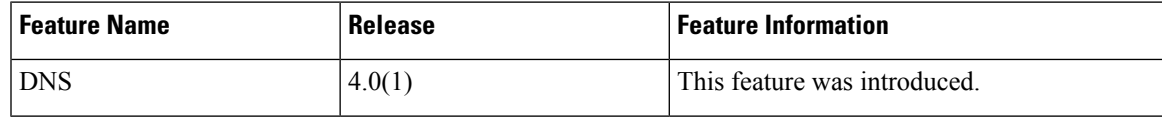

 $\mathbf{l}$